# **Image2Go**

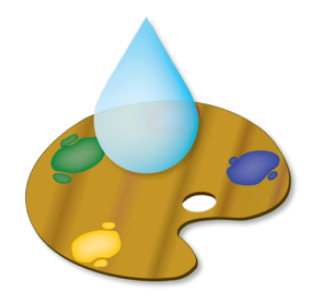

Thank you for your using Image2Go.

#### 1. Introduction

lmage2Go is an application suite that processes image files quickly and easily. Image2Go is very easy to use. Simply, select a function on the top tab menu and work on settings. Then just drag and drop<br>image files onto

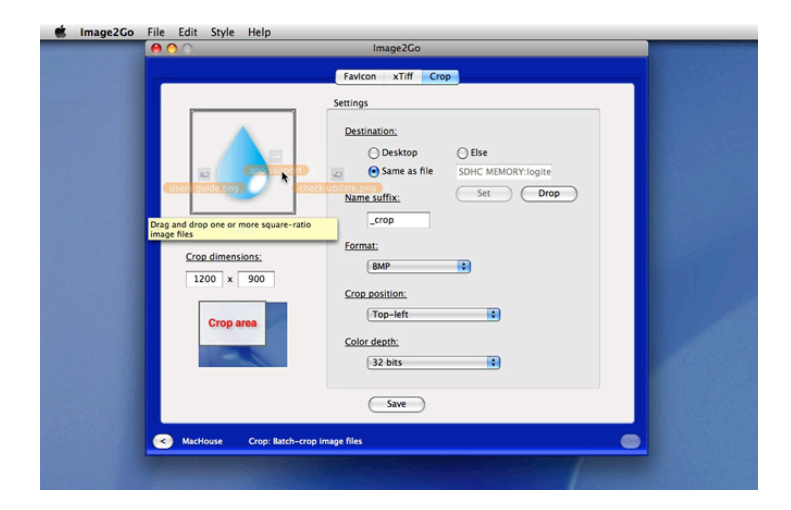

# 2. Installing Image2Go

You can give it its own folder if you like, or just drage and drop a composite the members even inside a USB drive. And you are all set. If you have installed and used the trial version of Image2Go, it is<br>not necessary tha

## 3. Uninstalling Image2Go

When launched for the first time, Image2Go creates a folder containing several files inside the Application Support folder, which you need to trash on top of the application file itself. You can easily locate<br>this folder b

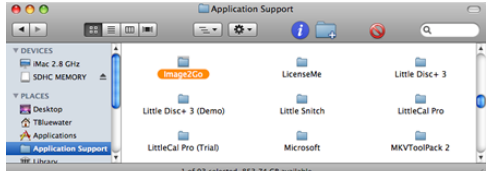

### 4. Validating Image2Go (not applicable to Mac App Store product)

In order to access all features that are available with Image2Go, you need to validate your license at first. Please note that you cannot use the trial version to validate your license.

First of all, please run the licensed version of Image2Go so that a file will be created inside the Image2Go folder of the Application folder. Then click on the Preferences button on the top **Toolbar** menu and navigate to the tab labeled **License**. You must have received an e-mail message titled **Image2Go License** from us by this time. In reference to **Validating a license**, please enter all input fields<br>e<u>xcept User Iougin</u>

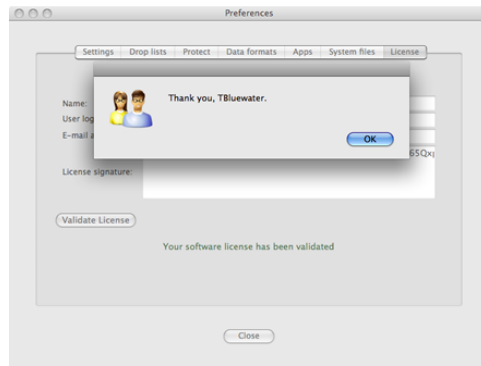

(Screenshot comes from the license window of a different application)

If all input fields are filled, then click on **Validate License** once and for all. If validation is successful, then a message should pop up, thanking you for your using Image2Go.

5. Updating Image2Go (not applicable to Mac App Store product)

None of our software products supports an automatic update feature for the security reason. Image2Go is not an exception. In the meantime, find **Check Update** under the Image2Go menu to see if there<br>are newer versions avai

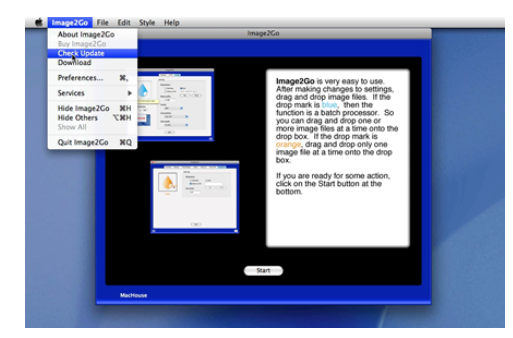

6. Using Image2Go

User's Guide is available online at <http://www.mhvt.net/quicktime/eng/image2go/usersguide.php> so that we can update you whenever necessary.

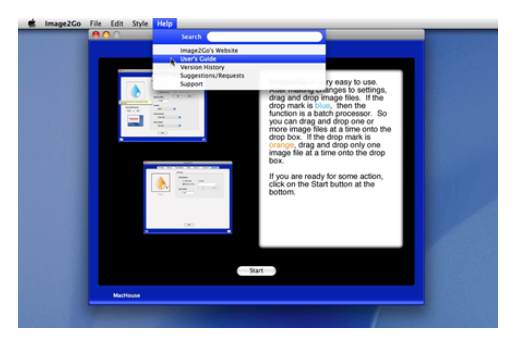

# 7. Support

If you have any trouble with Image2Go or have questions or suggestions, please go to MacHouse Blog ([http://machouse.mhvt.net/?p=1580\)](http://machouse.mhvt.net/?p=1580). You can also contact us by opening a support ticket at<br>MacHouse Support (http://suppor

Image2Go is a product of MacHouse.